#### HOE RESERVEER IK EEN ZAAL VIA DE WEBSHOP VRIJE TIJD?

*! Enkel erkende verenigingen kunnen via de webshop een zaal reserveren*

## Stap 1: Ga naar [www.ardooie.be/zaalreservaties.](http://www.ardooie.be/zaalreservaties)

## Stap 2: Klik op "Inloggen".

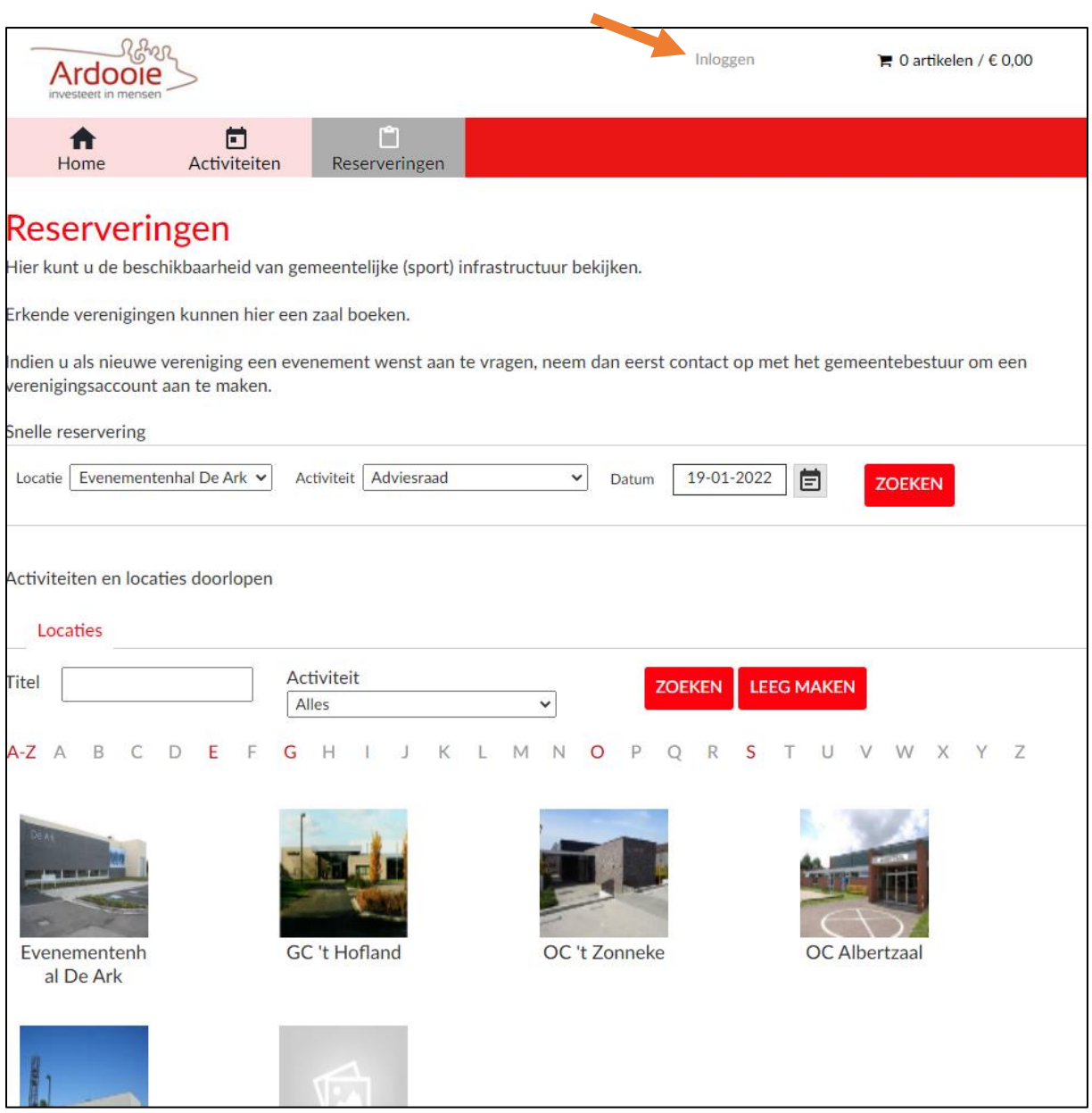

Stap 3: Voer de gebruikersnaam en het wachtwoord van uw vereniging in. Klik op de knop "Inloggen".

Hebt u geen aanmeldgegevens van uw vereniging? Neem dan contact met het gemeentebestuur via [cultuur@ardooie.be](mailto:cultuur@ardooie.be) of 051/74 40 40.

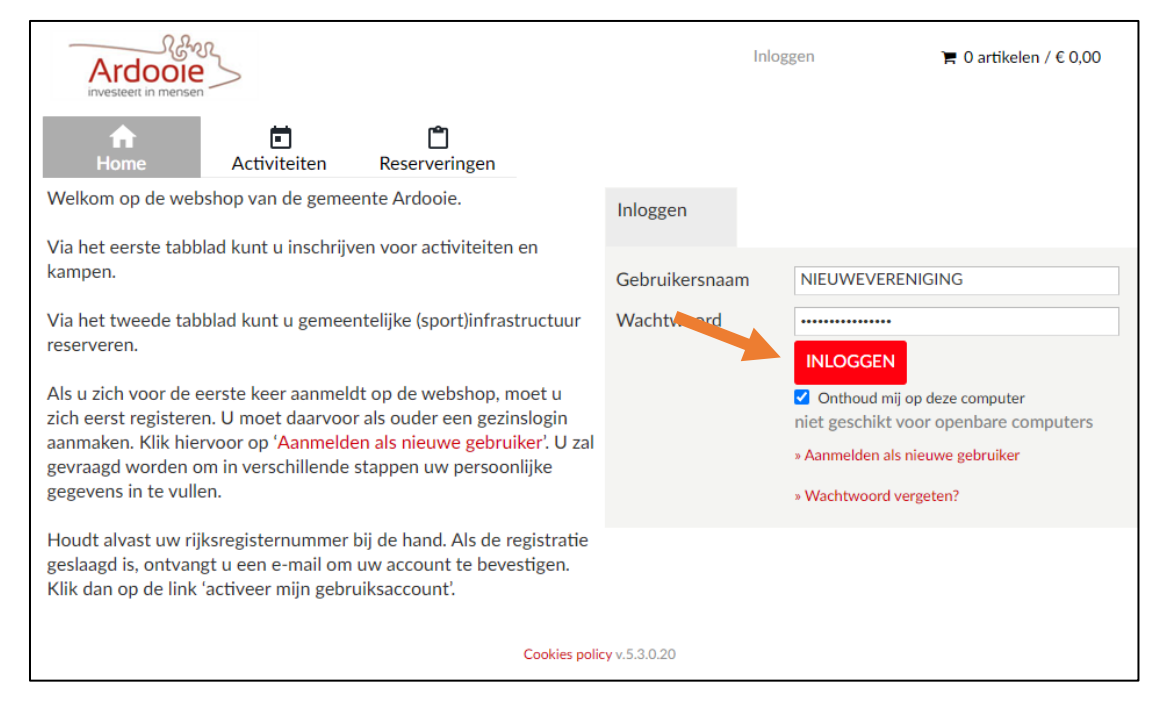

#### Stap 4: Klik op "Reserveringen".

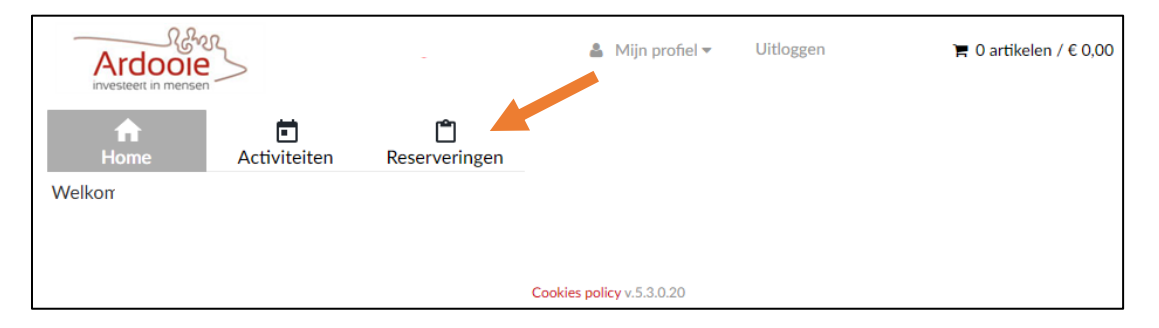

Stap 5:

Kies de locatie waar u uw reservering wil maken.

Kies de activiteit die u wil reserveren. Typ de eerste letter van uw activiteit in om sneller te zoeken.

Kies de datum wanneer u uw activiteit wil laten doorgaan.

*! Er kan gereserveerd worden vanaf 18 maanden tot 14 dagen voor datum.*

Klik op de knop "Zoeken"

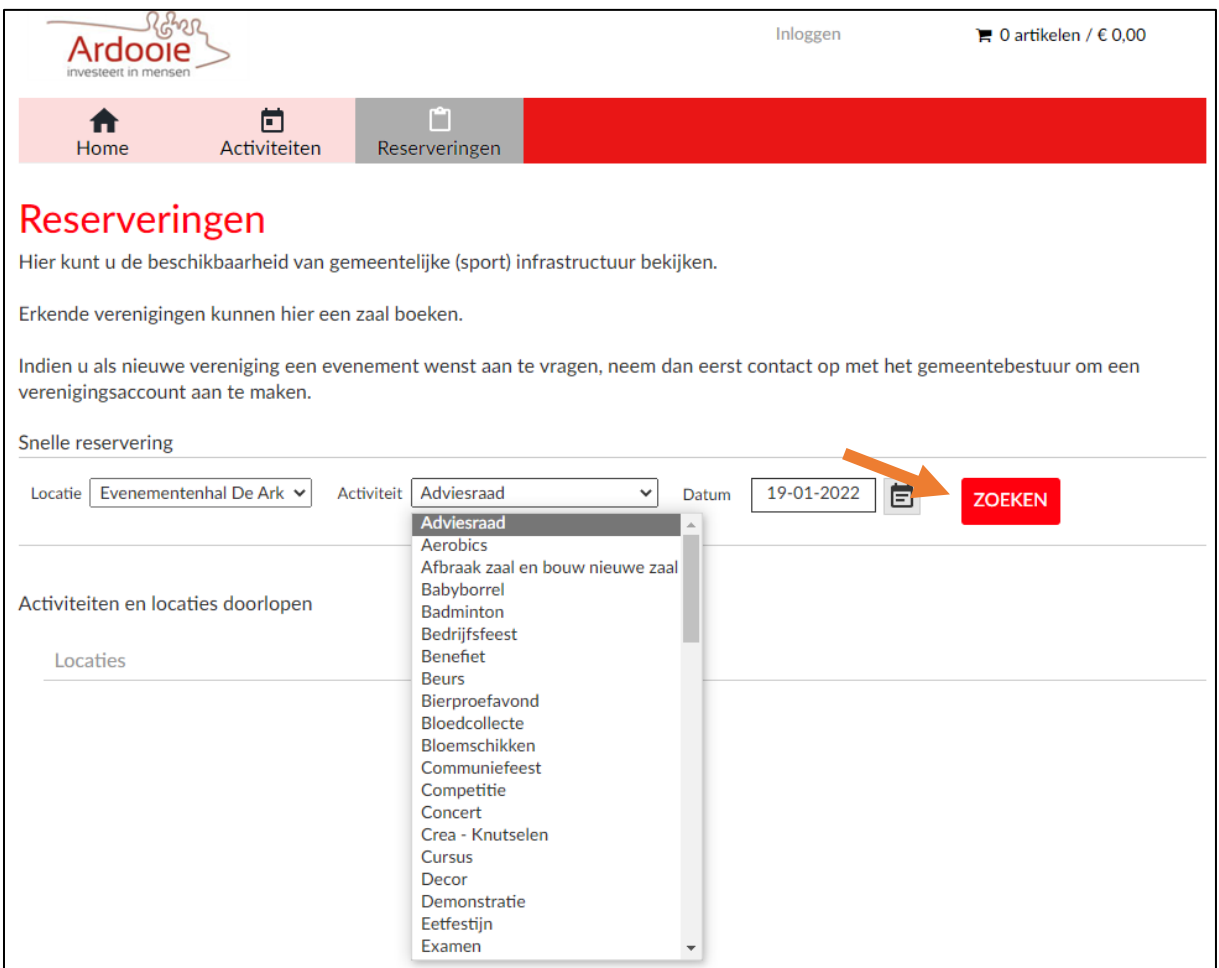

Stap 6: Kies binnen het gebouw de zalen die u wil reserveren (zaal, foyer, keuken, …).

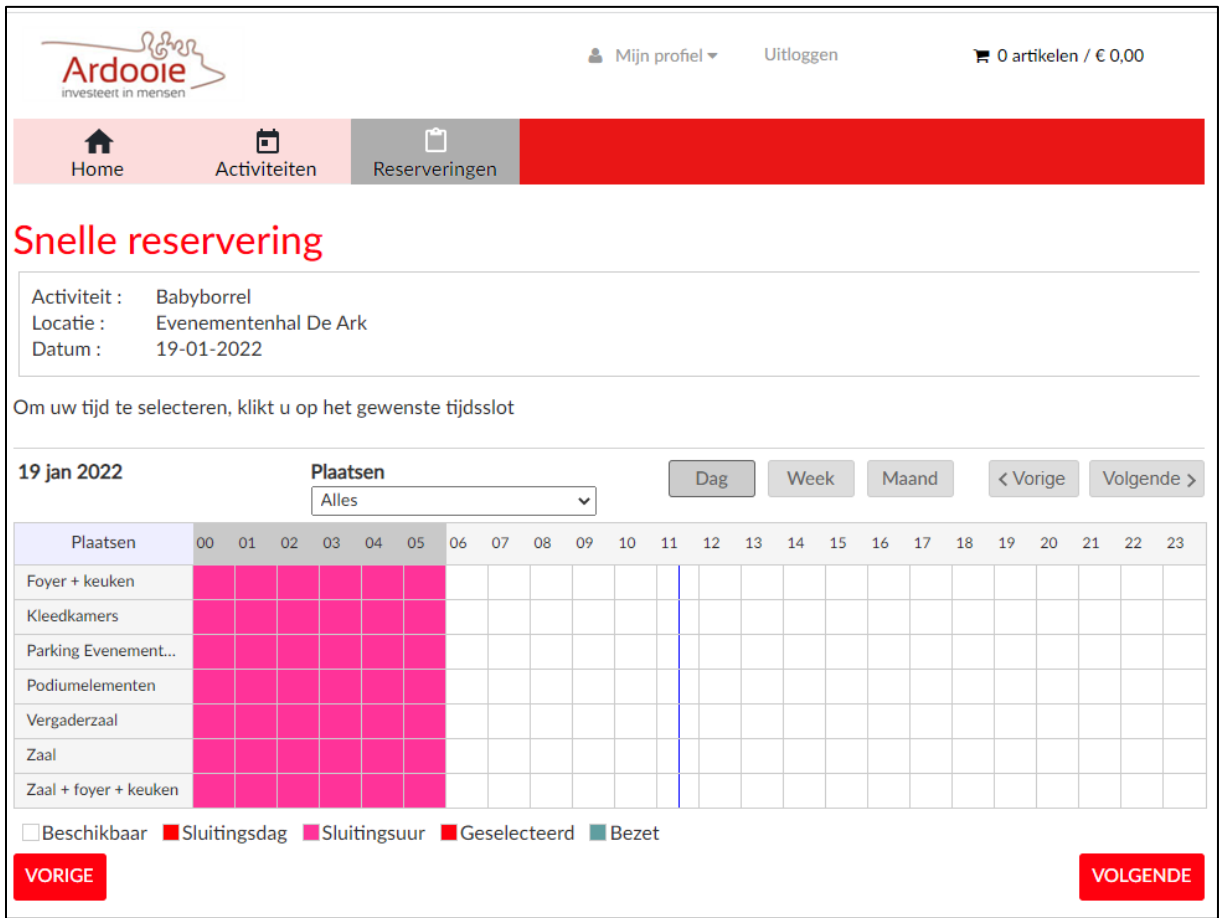

Stap 7: Kies de uren van uw activiteit door te slepen met de linker muisknop. Klik daarna op de knop "Volgende".

*! Er kan niet gereserveerd worden tussen 00:00 en 05:59*

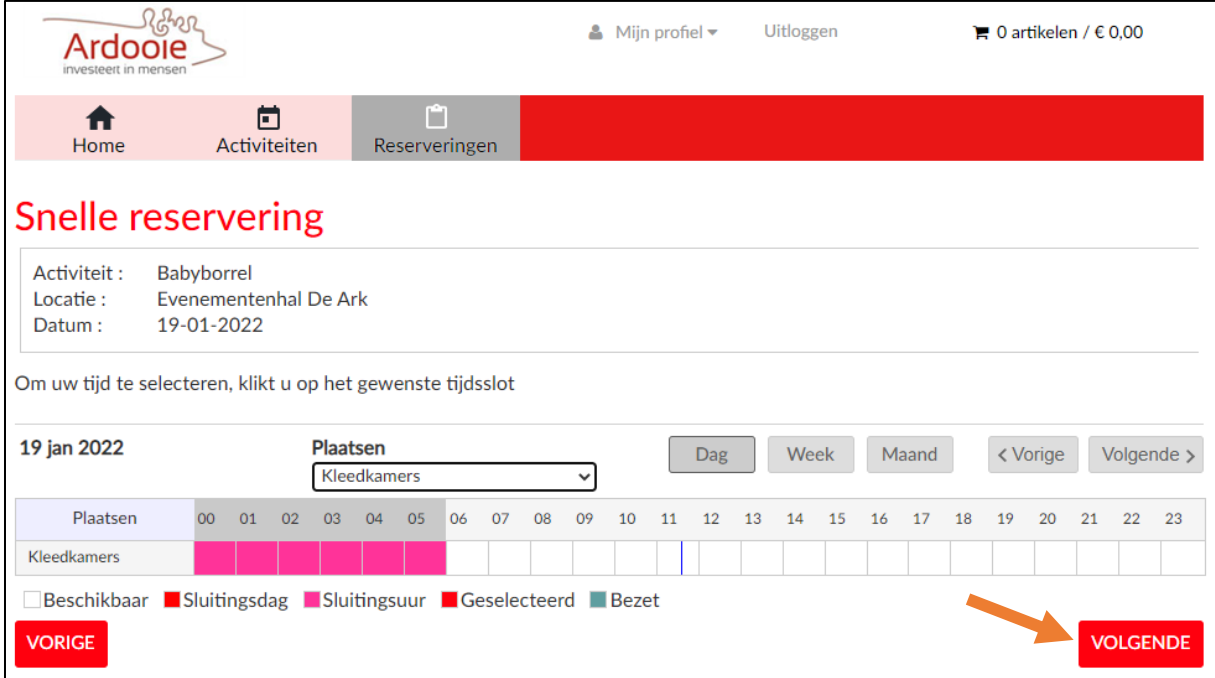

Stap 8: Controleer de reservatiegegevens. Een verkeerde ingave kunt u hier nog veranderen. Als alle gegevens juist zijn, klik u op de knop "Volgende".

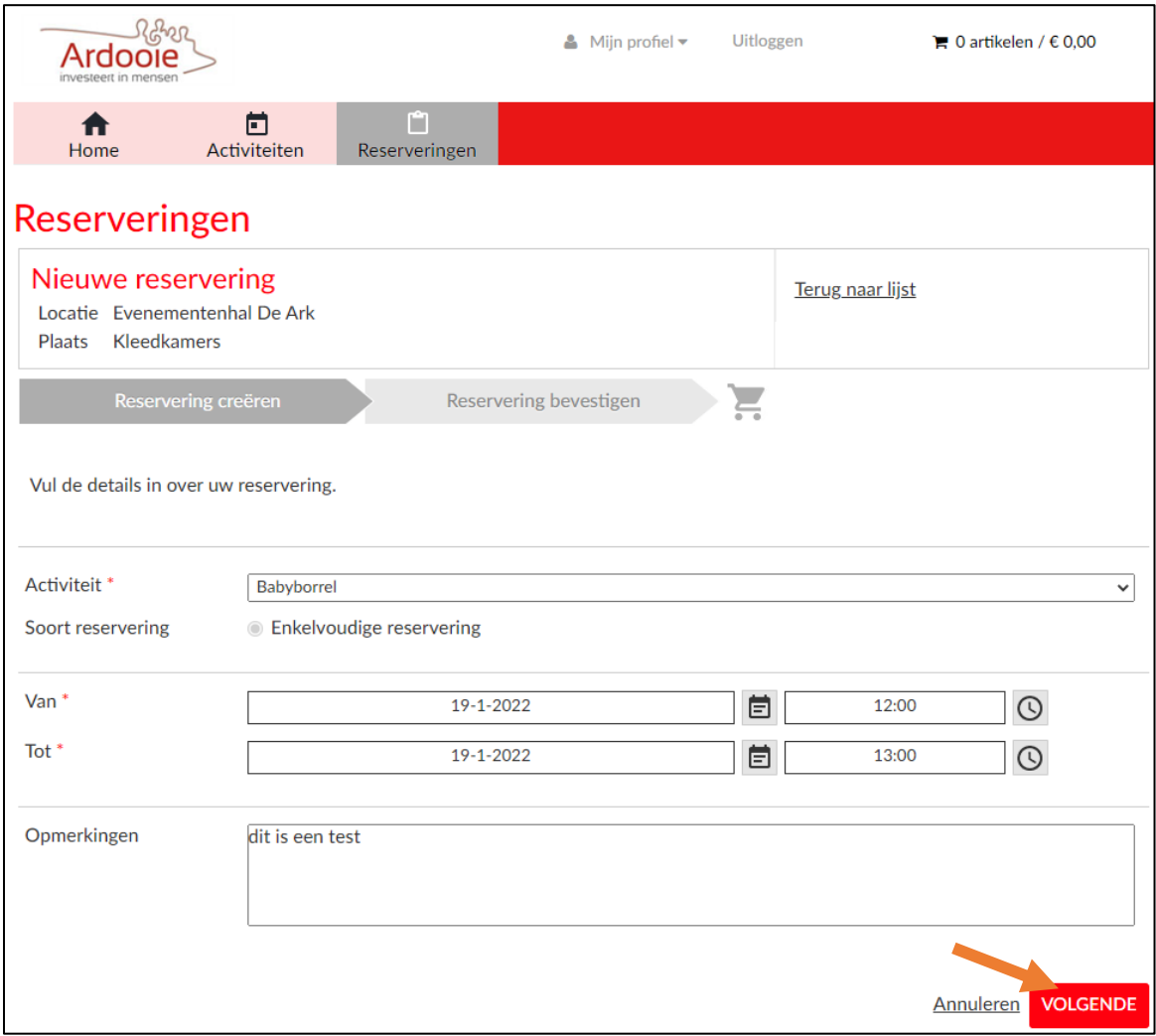

# Stap 9: klik op de knop "In winkelwagen".

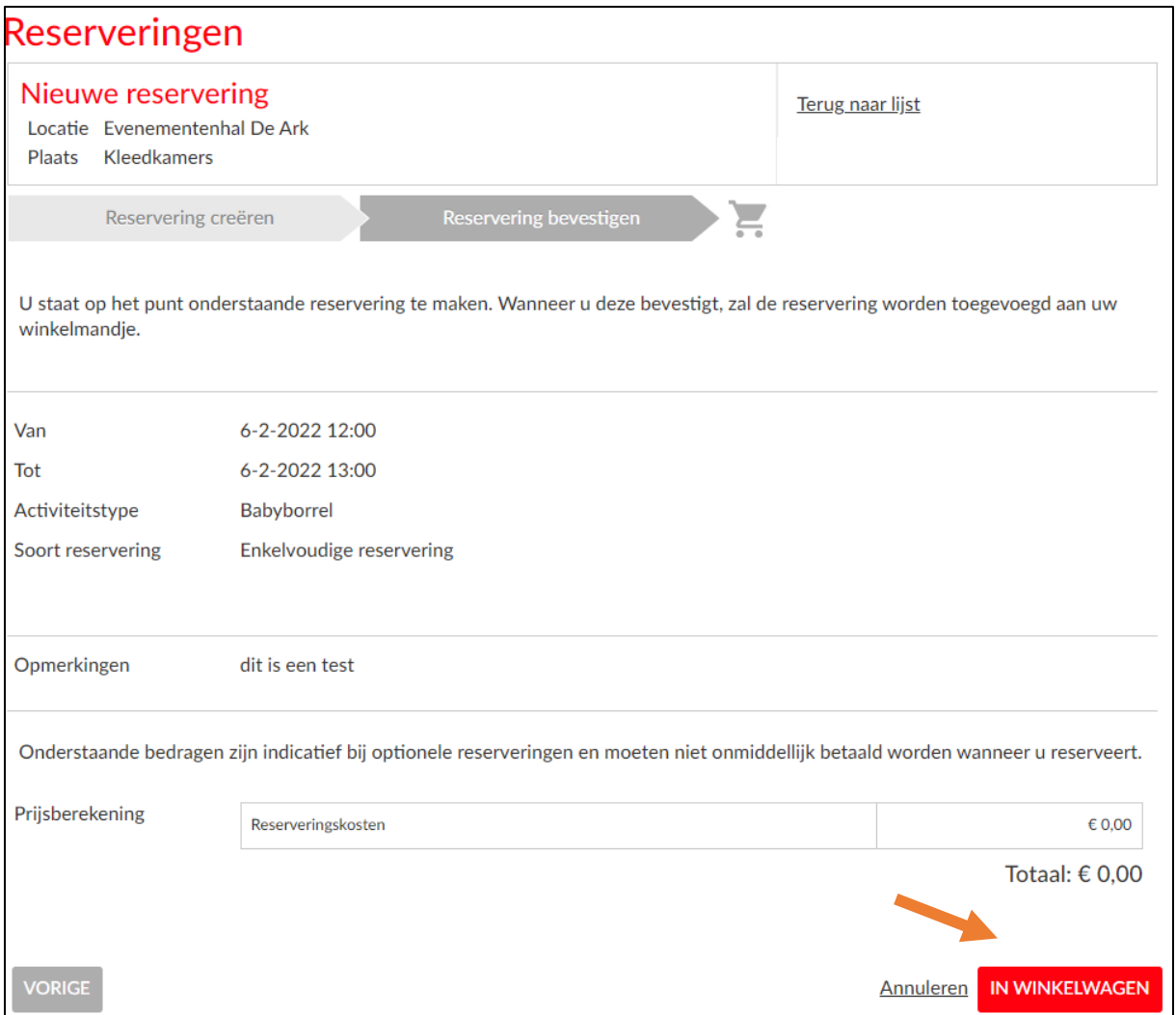

Stap 10: Om nog een reservatie te maken, klik op de knop "Verder winkelen". Als u klaar bent, klik op de knop "Doorgaan".

U krijgt een bevestigingsmail.

Uw aanvraag wordt nu voorgelegd aan het college van burgemeester en schepen. Na definitieve goedkeuring ontvangt u digitaal een factuur. Na betaling van de factuur is uw reservatie definitief.

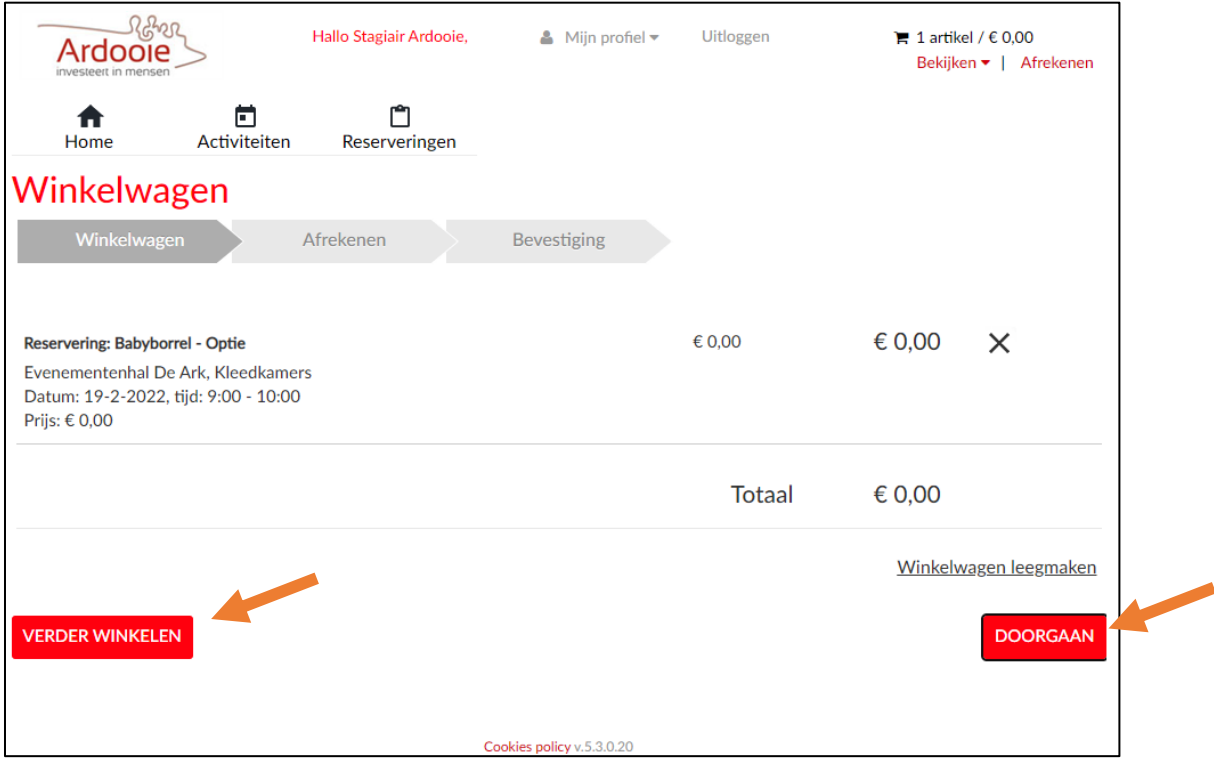